## **دستور MODWR/MODRD - ارتباط PLC و درایو M-VFD از طریق شبکه ی مدباس**

**هدف کنترل :**

در این مثال توسط دستورMODRD می توان در هر لحظه فرکانس تنظیم شده در درایو و فرکانس خروجی آن را خواند ودر رجیستر 0D و 1D ذخیره کرد . هم چنین می توان در هر لحظه با دستور MODWR فرکانس مورد نظر و جهت چپگرد و راستگرد درایو را تنظیم کرد . در این مثال درایو با فرکانس Hz 40 در جهت راستگرد تنظیم می شود .

**تنظیم پارامترهای درایو M-VFD برای برقراری ارتباط از طریق ارتباط سریال 485RS**

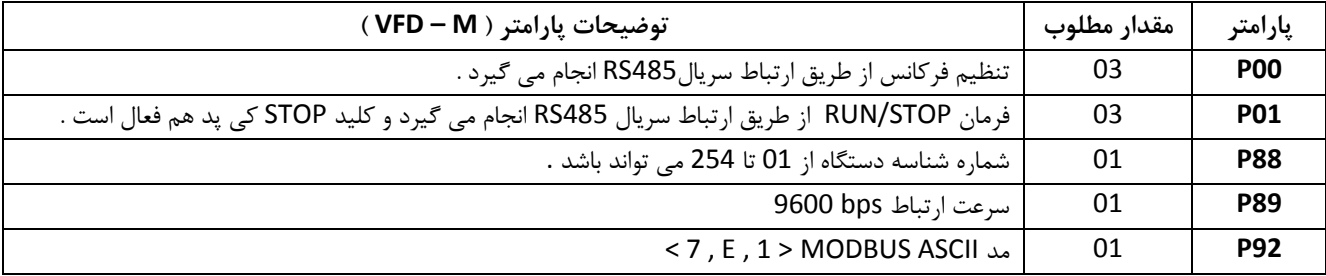

 درصورتیکه درایو با تنظیم پارامترهای جدول فوق RUN نشد , در پارامتر 76P , مقدار 01 یا 0 را تنظیم کنید تا درایو ریست شده و کلیه پارامترها به تنظیمات کارخانه ای برگردد و سپس پارامترهای جدول باال رادر درایو تنظیم کنید.

**المان ها :**

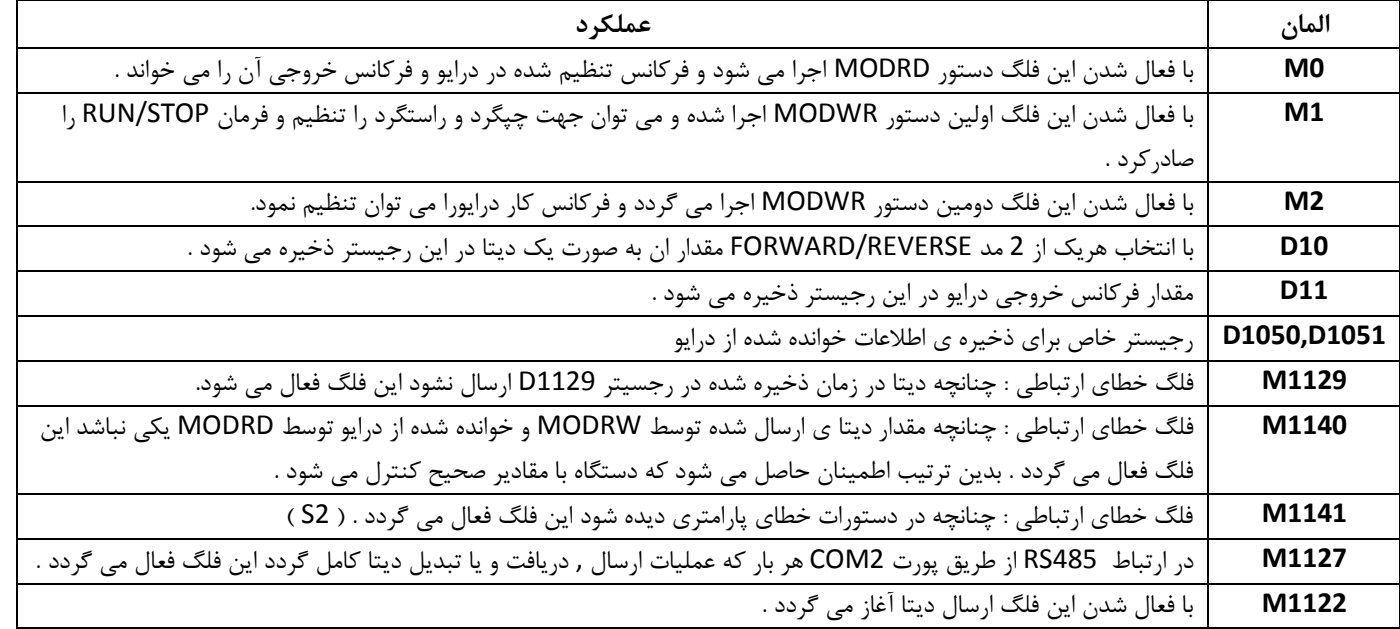

توجه : در بعضی تجهیزات مثل پزشکی فرامین STOP / RUN باید از طریق ترمینال باشد و کنترل شبکه ایی مجاز نمی باشد .

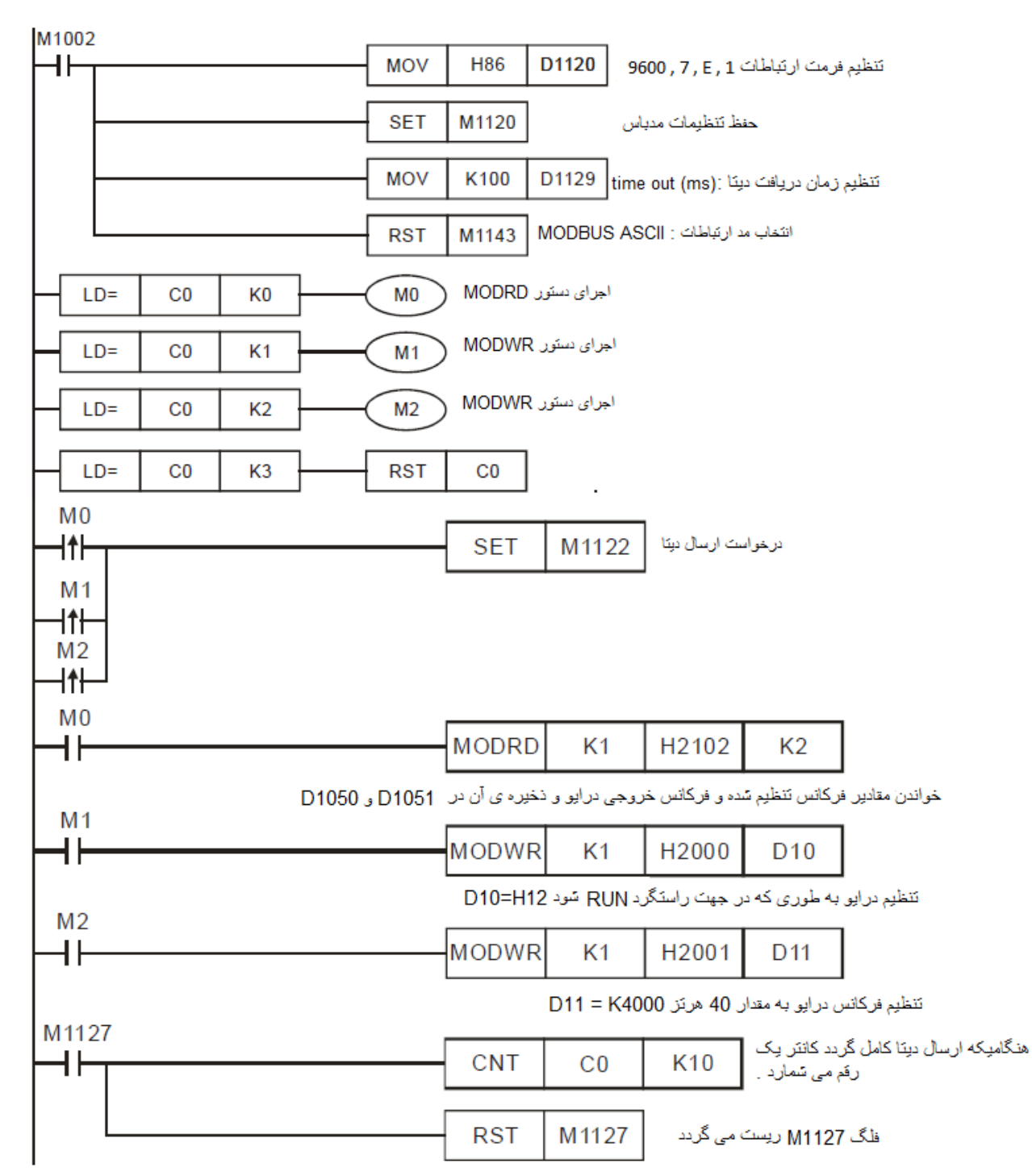

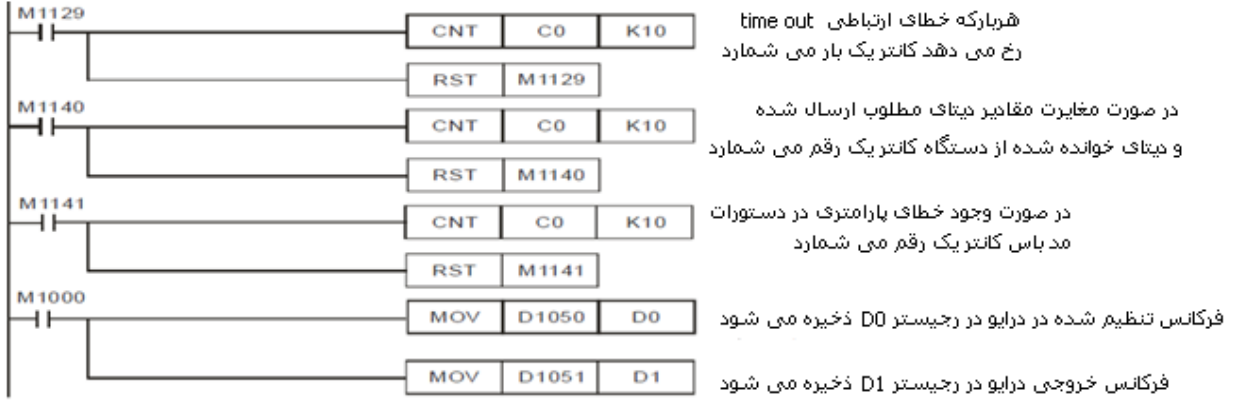

**طرز کار برنامه کنترلی :**

- در این مثال فرمت ارتباط به صورت مد ASCII , سرعت انتقال داده bps 9600 , stop بیت 0 , parity Even, طول داده در حال انتقال 7 بیت و پورت ارتباطی 2 COM , تنظیم می شود .( 1 , E , 7 , 9600 , ASCII(
- تنظیمات ارتباطی درایو و PLC باید مثل هم باشد . پس کلیه تنظیمات ارتباطی که دردرایو به کمک پارامترها انجام گرفت باید همان تنظیمات نیز به صورت چند خط برنامه به PLC وارد گردد , هم چنین مشخص کنیم که ازکدام پورت PLC ارتباط مد باس برقرار می شود .در این مثال پورت ارتباطی 2 COM استفاده می شود ,بنابراین فرمت ارتباطات با رجیسترها وفلگ های مربوط به پورت 2COM تنظیم شود.
- با استفاده از فلگ 1002M هر بار که PLC از STOP به RUN سوئیچ شود دستورات ارتباطی در نظر گرفته شده برای آن را اجرا می گردد . در این مثال با RUN شدن PLCدستور 1120D 86H MOV اجرا می گردد . در این دستور با انتخاب , 86H سرعت 9600 ,bps 7, بیت داده , stop 1 , parity Even, بیت ( 1 , E , 7 , 9600 ( در پورت 2 COM تنظیم می شود و در رجیستر 1120D ذخیره می گردد . با استفاده از دستور 1120M SET با هر بار RUN شدن PLC تنظیمات فوق اجرا می گردد .
	- برای تنظیم فرمت ارتباطات فوق مطابق جدول (12-1) مقدار 86H را به 1120D منتقل می کنید .

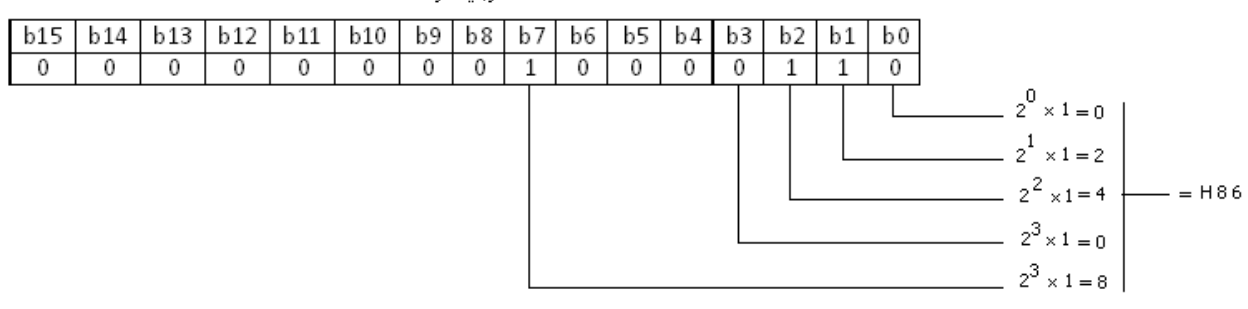

رجيستر D1120

|                                              | Content                            |                                                                                                    |                                                   |
|----------------------------------------------|------------------------------------|----------------------------------------------------------------------------------------------------|---------------------------------------------------|
| b <sub>0</sub>                               | Data Length                        | O: 7 data bits, ASCII در مد<br>1: 8 data bits RTU در مد                                                                                                    |                                                   |
| b1<br>b2                                     | <b>Parity bit</b>                  | 00: None<br>$01:$ Odd<br>11: Even I                                                                                                    |                                                   |
| b3                                           | <b>Stop bits</b>                   | 0: 1 bit, 1: 2 bits                                                                                                    |                                                   |
| b4<br>b <sub>5</sub><br>b <sub>6</sub><br>b7 | <b>Baud rate</b>                   | $0001(H1)$ :<br>110<br>$0010(H2)$ :<br>150<br>$0011(H3)$ :<br>300<br>$0100(H4)$ :<br>600<br>1200<br>$0101(H5)$ :<br>2400<br>$0110(H6)$ :<br>$0111(H7)$ :<br>4800<br>$1000(H8)$ :<br>9600<br>$1001(H9)$ :<br>19200<br>$1010(HA)$ :<br>38400<br>1011(HB):<br>57600<br>1100(HC):<br>115200<br>1101(HD):<br>COM3)<br>1110(HE):<br>COM3)<br>1111(HF):<br>COM3) | 500000 (COM2 /<br>31250 (COM2 /<br>921000 (COM2 / |
| b <sub>8</sub>                               | <b>Select start bit</b>            | 0: None<br>1: D1124                                                                                                    |                                                   |
| <b>b9</b>                                    | Select the 1 <sup>st</sup> end bit | 0: None<br>1: D1125                                                                                                    |                                                   |
| b10                                          | Select the 2 <sup>nd</sup> end bit | 0: None<br>1: D1126                                                                                                    |                                                   |
| $b11 - b15$                                  | Undefined                          |                                                                                                    |                                                   |

(12-1) جدول

 برای برقراری ارتباط مدباس با هریک از پورت های (485RS (3 COM ,) 485RS (2 COM ,) 232RS (1 COM بایستی از رجیسترها و فلگ های مناسب همان پورت استفاده کرد که در جدول زیر مشاهده می نمایید .

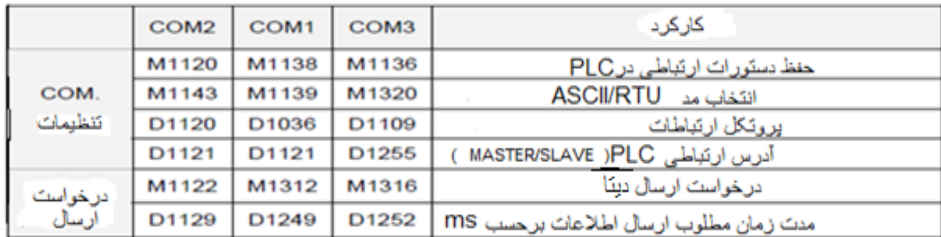

در این مثال از مد ارتباطی ASCII استفاده شده است , بنابراین از دستور 1143M RST استفاده می گردد .

 $M1143 = ON$ <br>RTU mode  $M1143 = OFF$ **RST** M1143 **SET** M1143 **ASCIL mode** 

- در این برنامه از 3 دستور مدباس برای خواندن دیتا از درایو و ارسال دستور به درایو استفاده شده است . این 3 دستور باید به طور مداوم اجرا شوند تا بتوان درایو را به طور دقیق کنترل کرد . بنا براین از یک کانتر 0C استفاده شده استکه مقدار آن توسط دستورات مقایسه ] [ =LDمدام کنترل می شود و دستورات مدباس با توجه به مقدار کانتر به طور مداوم اجرا می گردند .
- با شروع به کار PLC توسط دستورات مقایسه مشخص می شود که مقدار کانتر صفر است . بنابراین فلگ 0M فعال شده و دستور MODRD اجرا می گردد . با اجرای این دستور دیتا از درایو خوانده می شود . با تکمیل این مرحله فلگ 1127M فعال شده و به مقدار

کانتر یک رقم اضافه می کند . در نتیجه مقدار کانتر که این بار یک شده است فلگ 1M را فعال کرده و دستور MODWR اجرا می گردد , با اجرای این دستور دیتا ی کنترلی کاربر از PLC به درایو منتقل می گردد . مجدد با تکمیل این مرحله فلگ 1127M فعال شده و به مقدار کانتر یک رقم اضافه می کند . به همین ترتیب دستور MODWR بعدی اجرا شده و پس از آن کانتر ریست می گردد.

- در برقراری ارتباط مدباس از طریق پورت 2,COM از 2 فلگ استفاده می شود . فلگ 1127M زمانی اجرا می گردد که ارسال و دریافت دیتا تکمیل گردد . فلگ های 1140M1141,M1129,M مربوط به خطا های ارتباطی هستند . با هربار فعال شدن یکی از این 2 فلگ کانتر 0C فعال می گردد . با فعال شدن کانتر 0C یکی از فلگ های 1M0,M یا 2M فعال شده و به دنبال آن یکی از 3 دستور مدباس موجود در این برنامه اجرا می گردد . بدین ترتیب با فعال شدن و ریست شدن فلگ ها و کانتر 0C اطمینان داریم که دستورات مدباس هرلحظه در حال اجرا هستند . پس حتی اگر خطای ارتباطی رخ دهد پروسه متوقف نشده و ادامه خواهد داشت .حال به توضیح دستورات می پردازیم .
- با فعال شدن فلگ 0M دستور [2K 2102H 1K MODRD [اجرا می گردد . با اجرا ی این دستور PLC مقدار فرکانس تنظیم شده در درایو و فرکانس خروجی آن را که در آدرس 2102H و 2103H موجود است را می خواند . سپس دیتای خوانده شده را به فرمت ASCII در رجیسترهای 1076D ~ 1073D ذخیره می کند . سپس آن را به مقدار هگزا دسیمال تبدیل کرده ودر رجیسترهای 1051D ~ 1050Dذخیره می نماید . توجه شود به دلیل این که در دستور 2K به کار رفته است مقدار 4 آدرس2102H و 2103H خوانده می شود که این تعداد آدرس خوانده شده از 0 تا 0 آدرس می باشد و 1K شماره ی دستگاهی است که تحت کنترل است و شماره شناسه ی آن از 1 تا 452 دستگاه می تواند باشد .

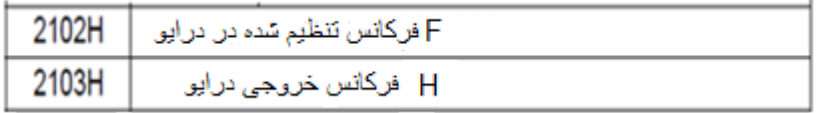

 با فعال شدن فلگ 1M دستور [10D 2000H 1K MODWR [اجرا می گردد . مطابق جدول زیر می توان به صورت آنالین مقادیر فرمان های مختلف را به آدرس 2000H درایو ارسال کرد . مقدار فرمان مطابق جدول زیر در رجیستر 10D قابل تنظیم است . اگر بخواهیم به درایو در جهت FWD ( راستگرد ( دستور RUN بدهیم کافیست مقدار 12H = 10D تنظیم شود . با تغییر مقدار 10D می توان درایو را STOP کرد و یا جهت چرخش موتور را تغییر داد . به طور مثال اگر 1H=10D شود درایو استاپ می گردد . 1K شماره دستگاهی است که تحت کنترل است که این تعداد از 1 تا 452 می تواند باشد .

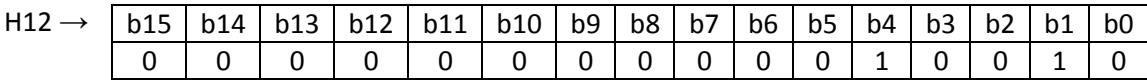

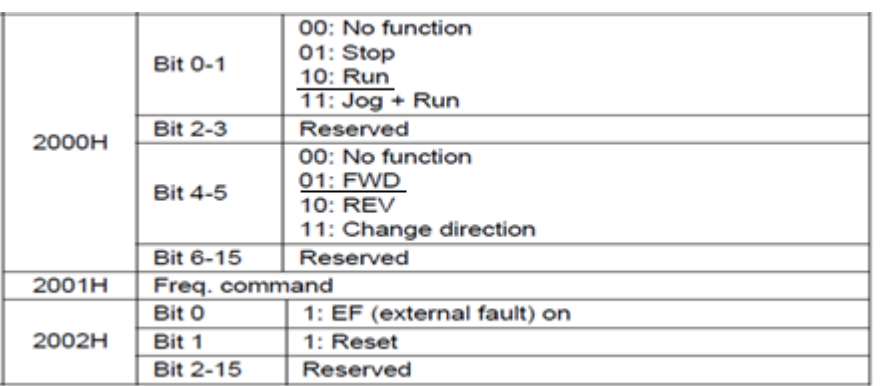

- با فعال شدن فلگ 2M دستور [11D 2001H 1K MODWR [اجرا می گردد . اگر بخواهیم به درایو فرکانس مثال 21 هرتز بدهیم کافیست مقدار 11D را برابر 4000K تنظیم نماییم . با تغییر این مقدار می توان به صورت آنالین فرکانس خروجی درایو را تغییر داد .
- در انتهای برنامه با اجرای دستورات MOVمقادیر خوانده شده در رجیسترهای 1050D و 1051D به رجیسترهای 0D و 1D منتقل می شود .

## **دستور MODRD :**

$$
\begin{array}{|c|c|} \hline \text{MODRD} & S_1 & S_2 & n & S_1 & S_2 & n & S_2 & \text{(K0~K254)}\\ \hline \end{array}
$$

## **دستور MODWR :**

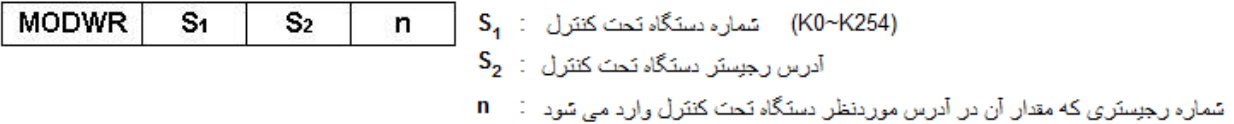

به برنامه ی فوق دستوری اضافه کنید که آمپر درایو را خوانده و در یک رجیستر برای استفاده ی بعدی ذخیره کند .